## **Fjarkennsla í Innu.**

Búið er að opna fyrir fjarkennslubúnað í Innu. Nemendur geta þá hitt kennarana sína svipað eins og þeir hafa verið að gera á TEAMS eða ZOOM – undir stjórn kennara.

## **Hvernig virkar þetta ?**

Kennarinn ykkar stofnar fjarfund og tímastillir hann. Fundarboðið birtist á Innu áfangans alveg eins og verkefni, en undir Fjarkennsla. ATH fundarboðið sést líka á forsíðu Innu og það að virka alveg eins.

Semsagt, verið í áfanganum og þá sést eftirfarandi mynd:

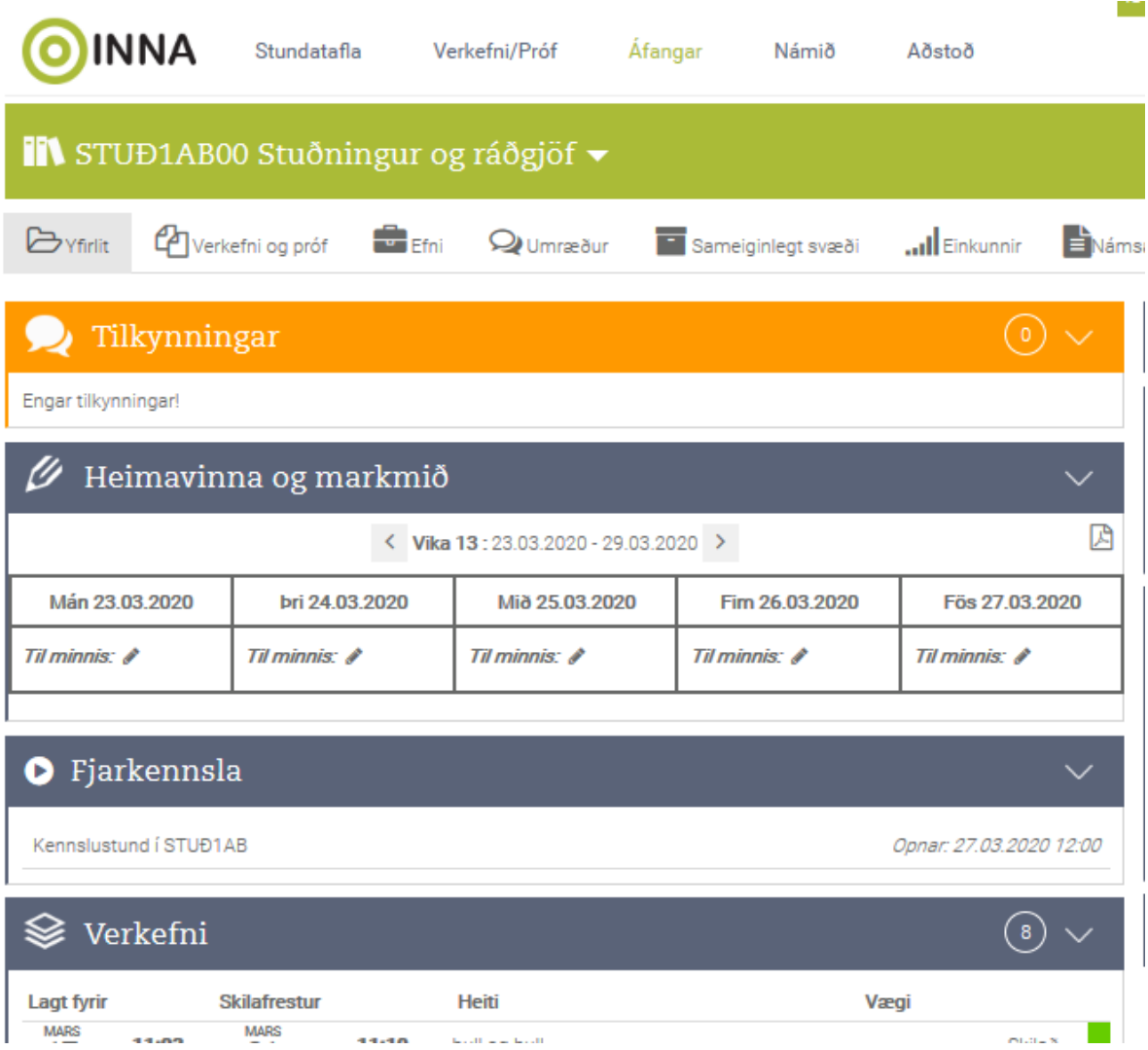

Þegar fundur er byrjarðu þá breytist myndin þannig að hægt er að opna kennslustundina:

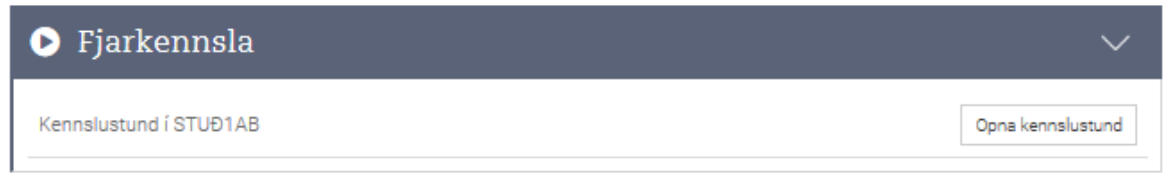

Nemendur smella á opna kennslustund og þá koma spurningar um hljóðnema eða að hlusta bara. Veljið hljóðnema og þá fer í gang próf hvort að hljóðið í ykkar tölvu sé að virka.

Þessi mynd kemur og þið getið smellt á YES ef allt erí lagi.

 $\times$ 

It looks like you're using a browser that is not fully supported. Please use either Chrome or Firefox for full support.

This is a private echo test. Speak a few words. Did you hear audio?

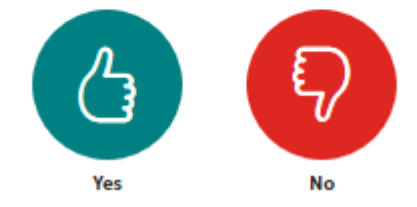

## Þá ertu kominn inn og lítur myndin út

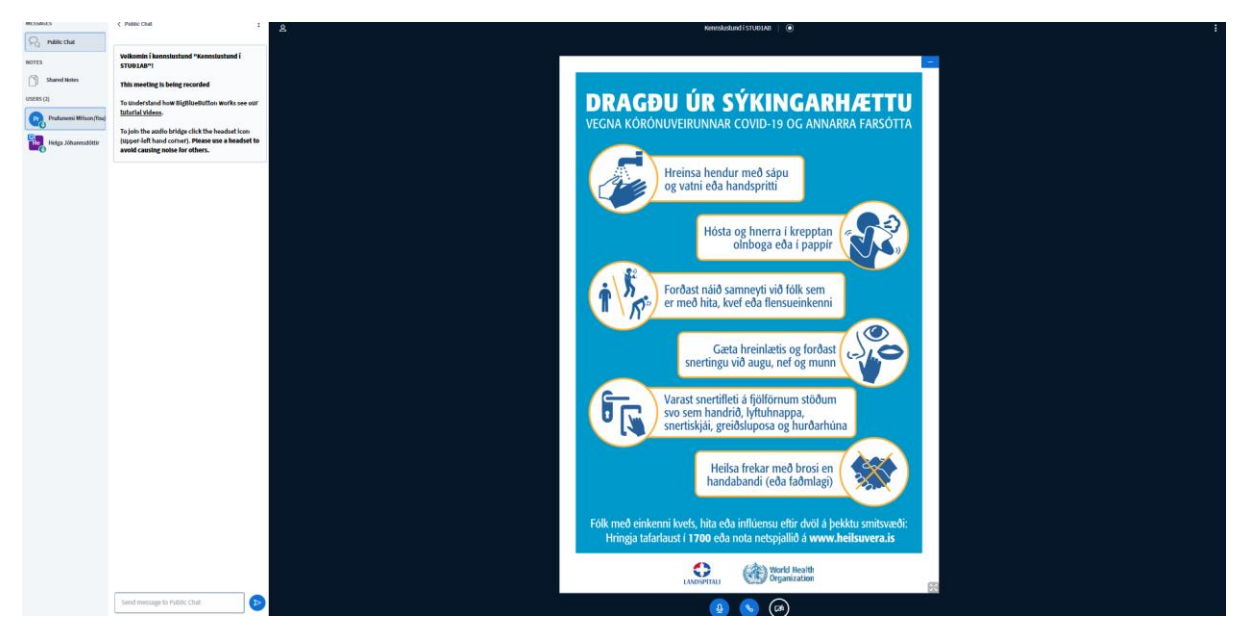

Restin vonandi kemur svo í ljós með kennaranum þínum.

Gangi þér sem best

Hér eru leiðbeiningar sem gæti líka hjálpað sem Inna sendi okkur – sumt sem talað er um þarna erum við ekki komin með en hef þetta með samt

[https://www.youtube.com/watch?v=uYYnryIM0Uw](https://eur03.safelinks.protection.outlook.com/?url=https%3A%2F%2Fwww.youtube.com%2Fwatch%3Fv%3DuYYnryIM0Uw&data=02%7C01%7Cagust.valgeirsson%40advania.is%7C50c5ed5b313c4ebd456808d7d17f228d%7C96ab94e7f43d499b9983454a1aa61868%7C0%7C0%7C637208216291615997&sdata=NUCSgwZEW%2FpjUAaQBob4DdPwIyVbzikDcKuULytChUA%3D&reserved=0) nemendur